### **GUIDA HTML: i fondamentali**

### **Guida web: HTML per principianti**

A cura di macom – http://www.macomweb.com

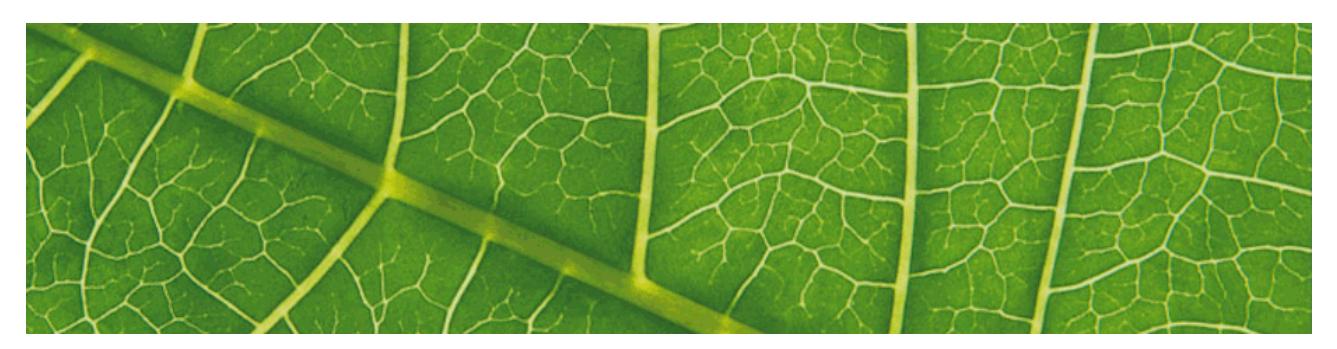

### **Introduzione**

*"Le vie della comunicazione sono infinite"* 

Ho scritto questa semplice e breve guida pensando ai miei inizi e alle difficoltà incontrate per realizzare il mio primo sito web.

Queste pagine che offro **gratuitamente** a chi desideri avvicinarsi, per la prima volta, a questo mondo affascinante che può offrire tante soddisfazioni sono volte a fornire le basi per realizzare in pratica un semplice sito web statico utilizzando il linguaggio di programmazione HTML. Il tutto visto con gli occhi di un principiante con un budget di spesa davvero ridotto.

Ti avviso che dovrai studiare un pò e fare tante prove ma i risultati non tarderanno a venire. Il passo successivo, se la programmazione ti appassiona, sarà quello di acquistare una delle tante guide HTML in libreria.

Se lo desideri, puoi inviare questa guida ad amici e conoscenti o pubblicarla anche sul tuo sito web alla sola condizione di pubblicarla per intero e lasciando i miei rifermenti.

#### **Buona lettura!**

### *Indice*

- Cap.1 Gli strumenti necessari
- Cap.2 Cos'è l'HTML
- Cap.3 Definire la struttura del sito
- Cap.4 Com'è strutturata pagina web
- Cap.5 Aggiungere i Meta Tag
- Cap.6 Scrivere per il web
- Cap.7 Aggiugere funzionalità al sito

### **Cap. 1 – Gli strumenti necessari**

Se siete avventurosi e avete deciso di realizzare da un sito web con le sole vostre forze dovete innanzitutto procurarvi alcuni strumenti essenziali.

- **Un Software di Web Design** normalmente un software installato sul nostro computer, anche se alcuni Host offrono strumenti di progettazione on-line gratuiti
- **Un software grafico** da utilizzare per creare, adattare e ritagliare le immagini da inserire nelle pagine
- **Un software per l'UpLoad** un software per trasferire le pagine web dal nostro computer all'Host.

### **Software di web design**

Il blocco note di Windows potrebbe andare benissimo visto che è già installato sul vostro PC ma non è sicuramente sufficiente se siete alla prima esperienza.

Io ho scaricato dal sito Microsoft il *Visual Web Developper 20*08 che è comunque gratuito e permette di verificare se la sintassi del codice inserito è corretto. Sono inoltre incluse nel software anche alcune funzionalità interessanti quali la possibilità di avere un preview della pagina web e di inserire oggetti avanzati quali tabelle, campi di testo, bottoni, ecc. in maniera visuale. Il programma aggiungerà automaticamente il codice base al file html.

Altri programmi, più avanzati e a pagamento (*Frontpage*, *Dreamweaver*, *CofeeCup*, ecc.) sono reperibili sul web e possono aiutare anche molto lo sviluppatore.

#### **Editore di immagini**

Una pagina web senza immagini risulta anonima e non attraente per il vostro visitatore. Scegliete bene le immagini da inserire nella pagina facendo attenzione alle sue dimensioni. Un'immagine troppo "pesante" richiederà del tempo al browser del vostro utente che si annoierà ad aspettarne il caricamento. Pertanto disegni e foto andranno ridimensionate in maniera adeguata. Questi programmi sono prevalentemente a pagamento i più completi sono *Paint Shop PRO*, *Photoshop*, *Photo Paint* ma ce ne sono anche gratuiti (*Paint.NET*, *Gimp*) e che possono servire al vostro scopo. Almeno per iniziare.

#### **Programma di Upload**

Serve per trasferire le pagine e le immagini del sito dal vostro computer a quello dell'Host. Dal sito del vostro Host sarà sicuramente possibile scaricare uno dei tanti software gratuiti come *CoreFTP*, *CuteFTP*, *WS\_FTP*, *CoffeeCup FREE FTP*. Il programma, una volta installato necessiterà di conoscere il vostro dominio, il nome utente e la password per accedere all'area in cui scaricherete i files. Il vostro host, puntualmente vi metterà a disposizione queste informazioni all'atto dell'iscrizione.

## **Cap.2 – Definire la struttura del sito**

La struttura del sito e delle singole pagine è importante e deve essere definita prima di iniziare la programmazione.

Definite una struttura semplice ad albero che permetta all'utente di trovare velocemente (con pochi click) la pagina e l'argomento di suo interesse. Se avete tante informazioni diverse da dare,

raggruppatele per categorie creando un albero con non troppi livelli. Create un menù principale dal quale sia possibile accedere immediatamente alle pagine più importanti.

# **Cap.3 – Cos'è l'HTML**

L'HyperText Markup Language (HTML) è un linguaggio usato per descrivere la struttura dei documenti ipertestuali disponibili su Internet. Tutti i siti web sono scritti in HTML, codice che viene letto ed elaborato dal browser, il quale genera la pagina che viene visualizzata sullo schermo del computer.

L'HTML non è un linguaggio di programmazione, ma descrive il contenuto, testuale e non, di una pagina web.

L'HTML utilizza i TAG per definire i comandi che saranno interpretati dal browser per generare la pagina visualizzata. Quasi tutti i Tag (comandi) anno un codice di inizio comando e un codice di fine comando.

Per esempio, se vogliamo scrivere in neretto una parte di una frase, dobbiamo scriverla nel seguente modo:

 $$ 

 $**eb**$  **è il tag di apertura e**  $**eb**$  **è il tag di chiusura del comando. Il codice di chiusura è** fondamentale, altrimenti nell'esempio tutta la frase e l'eventale testo successivo risulterà in neretto.

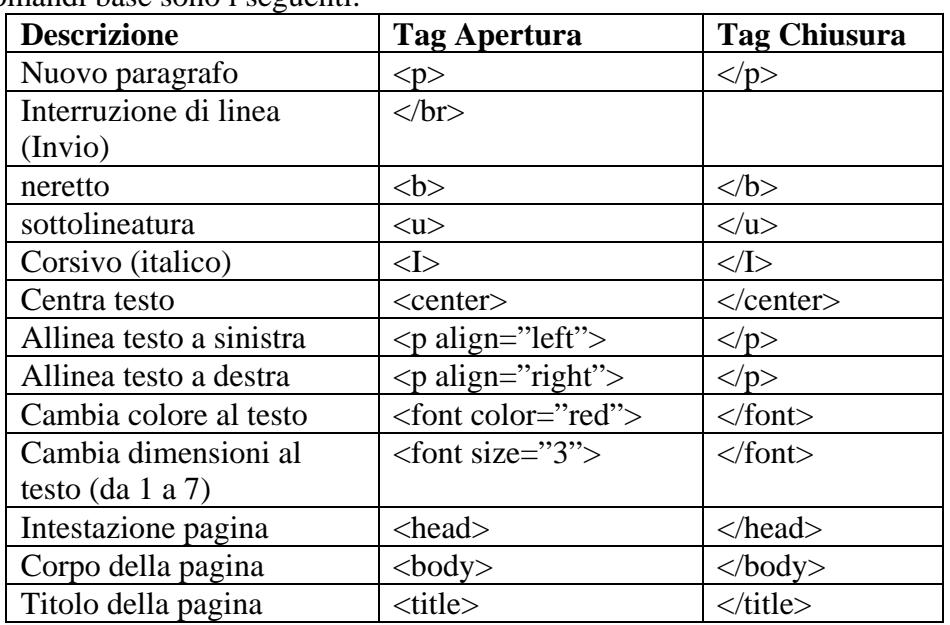

I comandi base sono i seguenti:

#### **Colori e sfondi**

E' possibile modificare il colore dello sfondo della pagina, i colori del testo, e dei link modificando le proprietà del tag "<br/>body>".

Il codice dell'elenco imposta la pagina con sfondo nero, testo dei link bianco, dei link visitati verde, dei link attivi arancione:

<body bgcolor="black" link="white" vlink="green" alink="orange">

#### **Collegamenti esterni**

Per creare un link a una pagina web esterna:  $\langle a \cdot \rangle$  href="http://www.sitoweb.com"> Nome Link  $\langle a \rangle$ 

Per creare un link a una email:

 $\langle a \rangle$  href="mailto:youraddress@email.com"> contattami  $\langle a \rangle$ 

#### **Inserire immagini**

E' possibile inserire un immagine con il seguente tag:  $\langle \text{img src} \rangle$  src="images\pera.jpg">

E' inoltre possibile aggiungere un bordo e ridimensionare l'immagine a piacere: <img src="images\pera.gif" border="2" width=120 height=60>

#### **Tabelle**

Creare una tabella è un poco più difficile ma è fondamentale imparare ad utilizzarla:

La tabella viene generata utilizzando i due tag <table> e </table>; all'interno dei tag della tabella vanno inseriti i tag  $\langle$ tr $>$ e $\langle$ tr $>$ per ciascuna riga della tabella; in ciascuna riga vanno inseriti i tag <td> e </td> per ciascuna colonna della riga (cioè le caselle). Infine, all'interno di ciascuna casella andrà inserito il testo o l'oggetto.

Esempio per creare una tabella di due righe per 3 colonne il codice sarà:

<table>

```
\langle t \rangle \langle t \rangle \langle t \rangle \langle t \rangle \langle t \rangle \langle t \rangle \langle t \rangle \langle t \rangle \langle t \rangle\langle t \rangle \langle t \rangle \langle t \rangle \langle t \rangle \langle t \rangle \langle t \rangle x \langle t \rangle \langle t \rangle \langle t \rangle \langle t \rangle \langle t \rangle \langle t \rangle \langle t \rangle \langle t \rangle</table> 
                   A B C 
                    x y z
```
Qualora volessimo aggiungere un bordo rosso alla tabella, il codice diverrebbe:

```
<table border="2" bordercolor="red">
```
 $\langle t \rangle \langle t \rangle \langle t \rangle \langle t \rangle \langle t \rangle$   $\langle t \rangle \langle t \rangle \langle t \rangle \langle t \rangle$  $\langle tr \rangle \langle \langle td \rangle \langle x \langle \langle td \rangle \langle x \rangle \langle \langle td \rangle \langle x \langle \langle td \rangle \langle x \rangle \langle \langle tx \rangle \langle x \rangle$ 

</table>

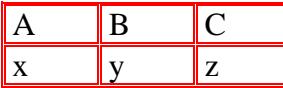

Se quest'ultima tabella la volessimo larga 400 pixel suddivisi in 200pixel per la prima colonna, 50 per la seconda e 150 per la terza, il codice diventerebbe:

<table width="300" border="2" bordercolor="red">

 $\langle$  <tr> $>$ td width="200" >A  $\langle$ td> $<$ td width="50" > B  $\langle$ td> $<$ td width="150" > C  $\langle$ td> $<$ tr>  $\langle$  <tr> $>$  <td width="200" >x  $\langle$ td> $<$ td width="50" > y  $\langle$ td> $<$ td width="150" > z  $\langle$ td> $<$ tr> </table>

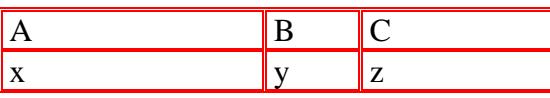

Per finire vogliamo che l'altezza della tabella sia di 250 pixel, che il testo della prima colonna sia impaginato in altro a sinistra e che quello delle altre celle sia centrato, diventerà: <table width="300" height="250" border="2" bordercolor="red">

 $<$ tr $>$ 

 $\lt$ td valign="top" width="200" >A  $\lt$ /td> $\lt$ td valign="center" width="50" > B  $\lt$ /td>  $lt$ td valign="center" width="150" > C $lt$ /td>

```
\langle tr \rangle<tr>
```

```
\lttd valign="top" width="200" >x \lt/td>\lttd valign="center" width="50" > y \lt/td>
\lttd valign="center" width="150" > z \lt/td>
```

```
\langle tr \rangle
```

```
</table>
```
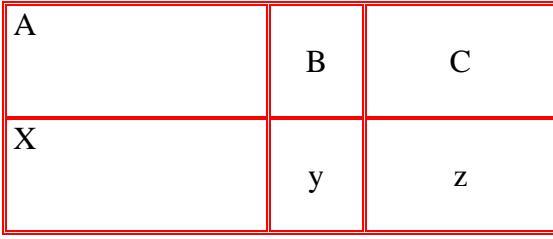

Se sei arrivato fino a questo punto significa che sei già a buon punto!

## **Cap.4 - Com'è strutturata pagina web**

Non siamo ancora pronti a pubblicare la nostra prima pagina web. Dobbiamo prima capire come viene strutturata la pagina.

Una pagina web HTML inizia con il tag <html> e termina con </html> deve inoltre seguire una struttura base che consiste in:

- **definizione** contiene informazioni che riguardano il tipo di codice contenuto nella pagina (es. la versione di html usata).
- **intestazione** la sezione di intestazione o *header*, delimitata tra i tag <head> e </head>, che contiene informazioni di controllo normalmente non visualizzate dal browser, con l'eccezione di alcuni elementi
- **corpo** la sezione del corpo o *body*, delimitata tra i tag <body> e </body>, che contiene la parte informativa vera e propria, ossia il testo, le immagini e i collegamenti che costituiscono la parte visualizzata dal browser

### <!DOCTYPE html PUBLIC "

//W3C//DTD XHTML 1.0 Strict//EN" "http://www.w3.org/TR/xhtml1/DTD/xhtml1 strict.dtd">

<html>

<header>

 <title> *inserisci il titolo della pagina qui* </title> *inserire i metatag (vedi capitolo 6)*  </header>

 $<$ body $>$ 

```
inserire il codice della pagina da visualizzare
```
</body>

</html>

## **Cap.5 – Aggiungere i Meta tag**

I meta tag sono particolari tag HTML attraverso i quali è possibile specificare informazioni (anzi, meta-informazioni) di vario genere e tipologia su una pagina web.

In queste righe tratteremo solo quei meta tag correlati ai motori di ricerca. Per una trattazione più generica e per coloro che non hanno dimestichezza con l'HTML consigliamo di dare un'occhiata alla documentazione ufficiale W3C sui tag meta (disponibile anche in italiano).

Essenzialmente, i meta tag dedicati ai motori di ricerca sono tre:

- **DESCRIPTION** permette di inserire una descrizione dei contenuti della pagina web in cui esso appare
- **KEYWORDS** consente di specificare una lista di parole chiave che riguardano gli argomenti trattati nella pagina web. La lista di keyword che andranno a costituire il contenuto del meta tag KEYWORDS conterrà dunque sia singole parole che piccoli gruppi di parole
- **ROBOTS** contiene dei "consigli di comportamento" per gli spider che preleveranno e analizzeranno la pagina

Esempio di metatag da inserire nell'intestazione (HEAD) della pagina web:

< META NAME="DESCRIPTION" CONTENT="Inserire qui la descrizione della pagina.">

< META NAME="KEYWORDS" CONTENT="commercialista, ragioniere, studio di ragioneria, consulenza fiscale, consulente, ragioniere commercialista, commercialista milanese, milano, ecc.">

Il seguente esempio invita lo spider a catalogare la pagina e a seguirne tutti i link trovati al suo interno:

< META NAME="ROBOTS" CONTENT="INDEX,FOLLOW">

L'esempio successivo chiede allo spider di non includere la pagina negli archivi del motore di ricerca. Tuttavia, si invita lo spider a seguire i link presenti nella pagina:

< META NAME="ROBOTS" CONTENT="NOINDEX,FOLLOW">

Ulteriori informazioni le puoi trovare nella mia guida "come fare un sito web".

### **Cap. 6 – Scrivere per il web**

La tecnica e le idee sono importanti per realizzare un sito web. Importante è avere anche scelto delle parole chiave rappresentative. Ma quello che in questi ultimi tempi è diventato di importanza fondamentale è scrivere le pagine in maniera corretta.

La prima cosa da sapere è che Internet non ha lettori nel senso tradizionale del termine: l'80% dei navigatori del Web non legge riga per riga, piuttosto "scorre" la pagina, cercando rapidamente quello che più gli interessa. E lo fa velocemente, sia perché navigare costa, sia perché Internet è un mondo sterminato e la voglia di andare a trovare altrove quello che stiamo cercando è sempre in agguato. Solo chi cattura nei primi 30 secondi l'attenzione del lettore lo fa fermare sulla pagina. La scrittura per il web è quindi altra cosa dalla scrittura per la carta. Un sito utile per imparare a scrivere per il web è: www.mestierediscrivere.com, in particolare consigli e idee.

I punti su cui puntare maggior attenzione in estrema sintesi sono:

- esporre subito i concetti principali che normalmente sono esposti nelle conclusioni
- esporre solo successivamente i dettagli cercando di essere molto sintetici
- paragrafi brevi e separati da interlinea
- occhiello di richiamo e neretto sui concetti fondamentali su cui focalizzare l'attenzione
- rendere riconoscibili i link
- tenere la pagina "pulita" senza "distrazioni" come banner animati o animazioni flash invasive

Inoltre i contenuti delle pagine del sito web vengono analizzate dagli spider e pertanto se il testo contiene alcune delle parole chiave che avete precedentemente scelto, questo vi permetterà di avere un posizionamento un po' migliore.

# **Cap.7 – Aggiungere funzionalità al sito**

Con le informazioni qui contenute potete ora creare il vostro primo sito web. Ricordatevi che hanno molta importanza le immagini, i colori e soprattutto i contenuti delle vostre pagine.

Avete adesso due possibilità: continuare a studiare il linguaggio HTML per aggiungere sempre più funzionalità e oggetti alle vostre pagine, oppure scaricare da Internet dei modelli (template) già preconfezionati che poi dovrete semplicemente modificare. Qualsiasi sia la scelta facciate, sono sicuro che quello che avete imparato finora vi risulterà utile.

Esistono molti siti web che mettono a disposizione gratuitamente documentazione, template ed anche script HTML da usarsi come base per il vostro sito web. Il mio sito preferito è html.it che è anche in italiano ed è davvero una miniera di spunti per farvi crescere come webmaster.

> Copiright © www.macomweb.com All rights reserved